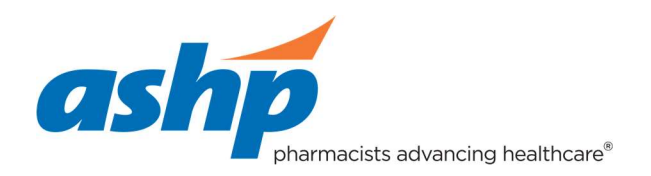

## Edit a Listing

Important note before you start: As we are using a job board technology for the program listing, there are certain instances where your listing will be referred to as a "job," not a residency.

## **Instructions**

- 1. Sign in to the [Programs Listing Home Page.](https://residencyshowcase.ashp.org/hr) If you do not have an account, you do not have anything to edit and you should begin by creating a new account.
- 2. Click on "Manage Jobs"

## Residency Showcase Program Lisungs

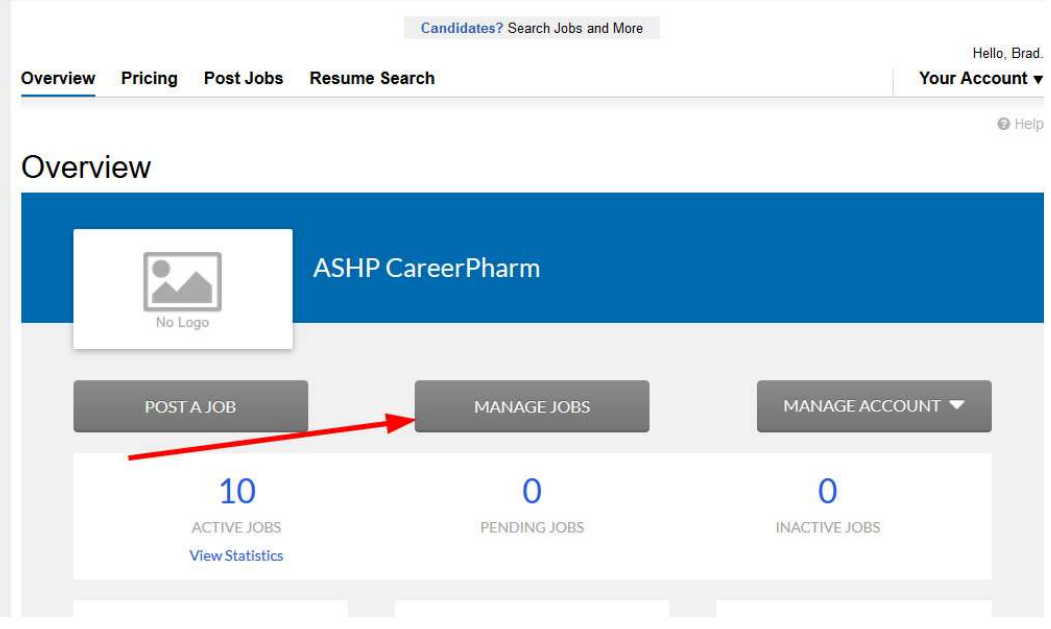

3. Scroll to see the list of current positions being advertised. Next to the one you'd like to edit, click on the carrot to drop down a menu and select "Edit"

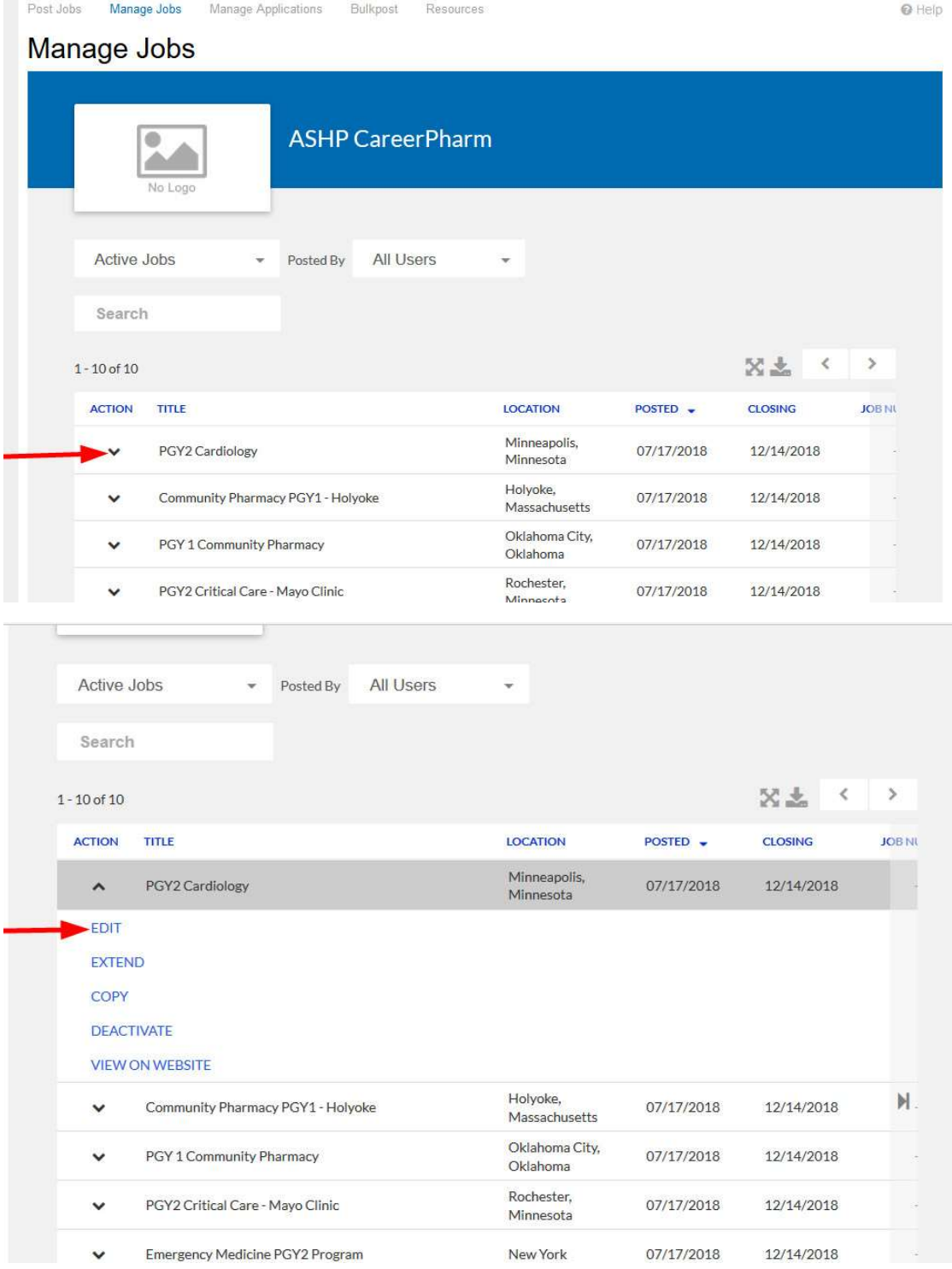

4. Edit the field(s) of your choosing, check "I Agree" and click on "Update Job"

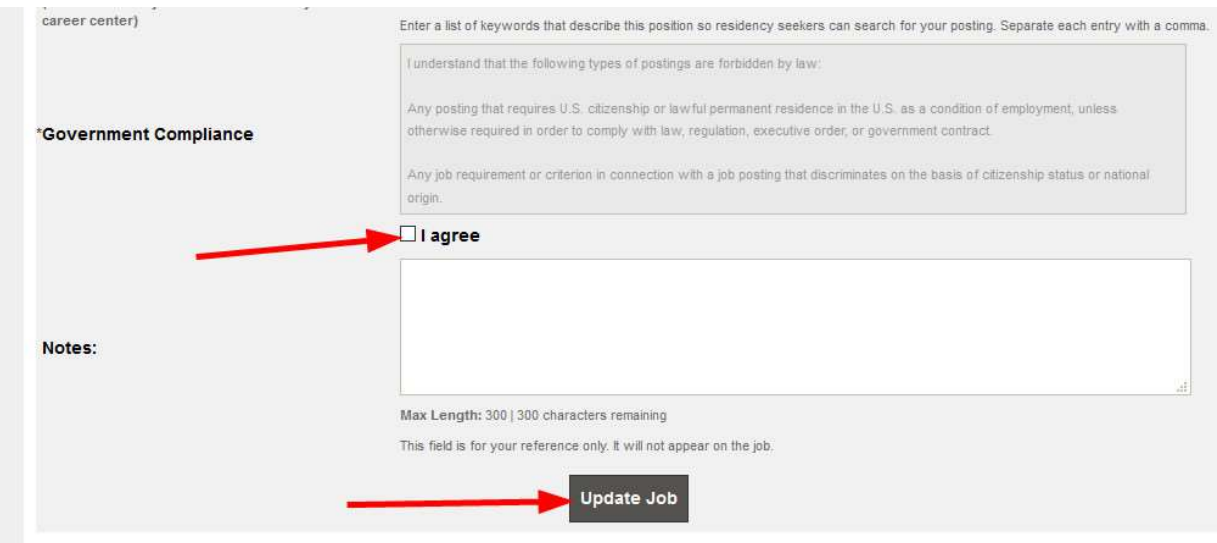

Your listing is now updated. It may take a few minutes or longer to update on the http://residencyshowcase.ashp.org/jobslive Residency Showcase listings page.